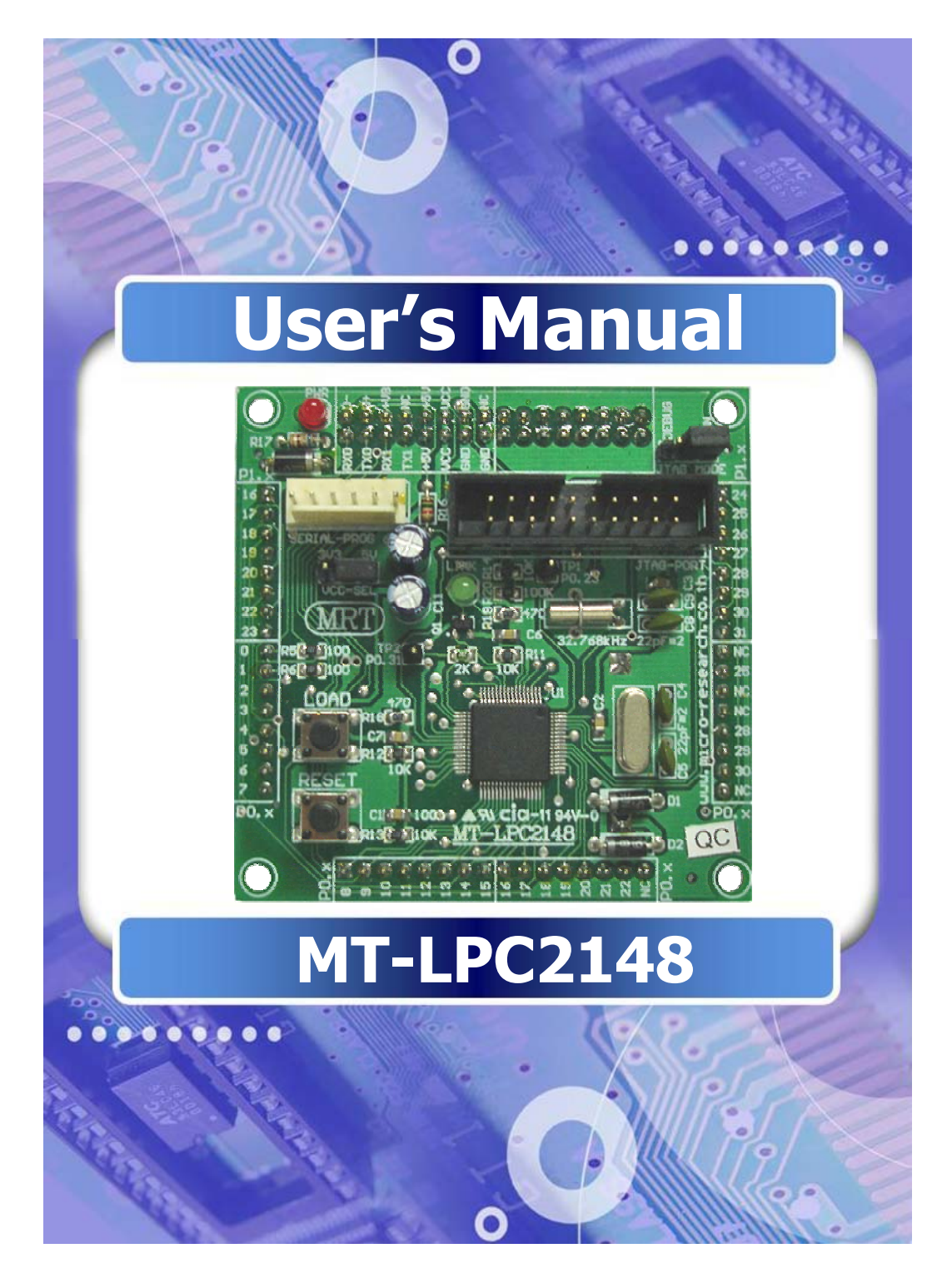

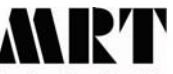

**Micro Research Technology Ltd., Part** 

**801/121 M.8 Phaholyothin Rd., Kookod, Lumlukka, Pathumthani 12130 Tel : (662) 523-9453-4 Fax : (662) 523-9440 www.micro-research.co.th**

 โมดูลไมโครคอนโทรลเลอรตระกูล ARM7TDMI-S ของบริษัท NXP ออกแบบใหสามารถใชงานรวมกับ บอรดรุน MRT-BASE1 และ MRT- BASE2A ไดทันที

#### **คุณสมบัติทางเทคนิค**

- 1. MCU เบอร LPC2148 ของบริษัท NXP
- 2. XTAL 12.0 Mhz, สามารถทํางานไดที่ความเร็วสูงสุด 60 Mhz
- 3. 32 kHz watch oscillator
- 4. หนวยความจําโปรแกรม FLASH 512 KB และ RAM 40 KB
- 5. ADC 10 Bit จํานวน 14 CH
- 6. DAC 10 Bit จํานวน 1 CH
- 7. 47 I/O port
- 8. UART 2 CH
- 9. USB FULL SPEED 2.0
- 10. JTAG PORT, และ Serial-Prog 6P
- 11. 3 V Battery backup
- 12. สามารถโปรแกรมผานพอรตอนุกรม RS-232 จากบอรด MRT-BASE1 และ MRT-BASE2A ไดโดยตรง

**โครงสรางและส วนประกอบ**

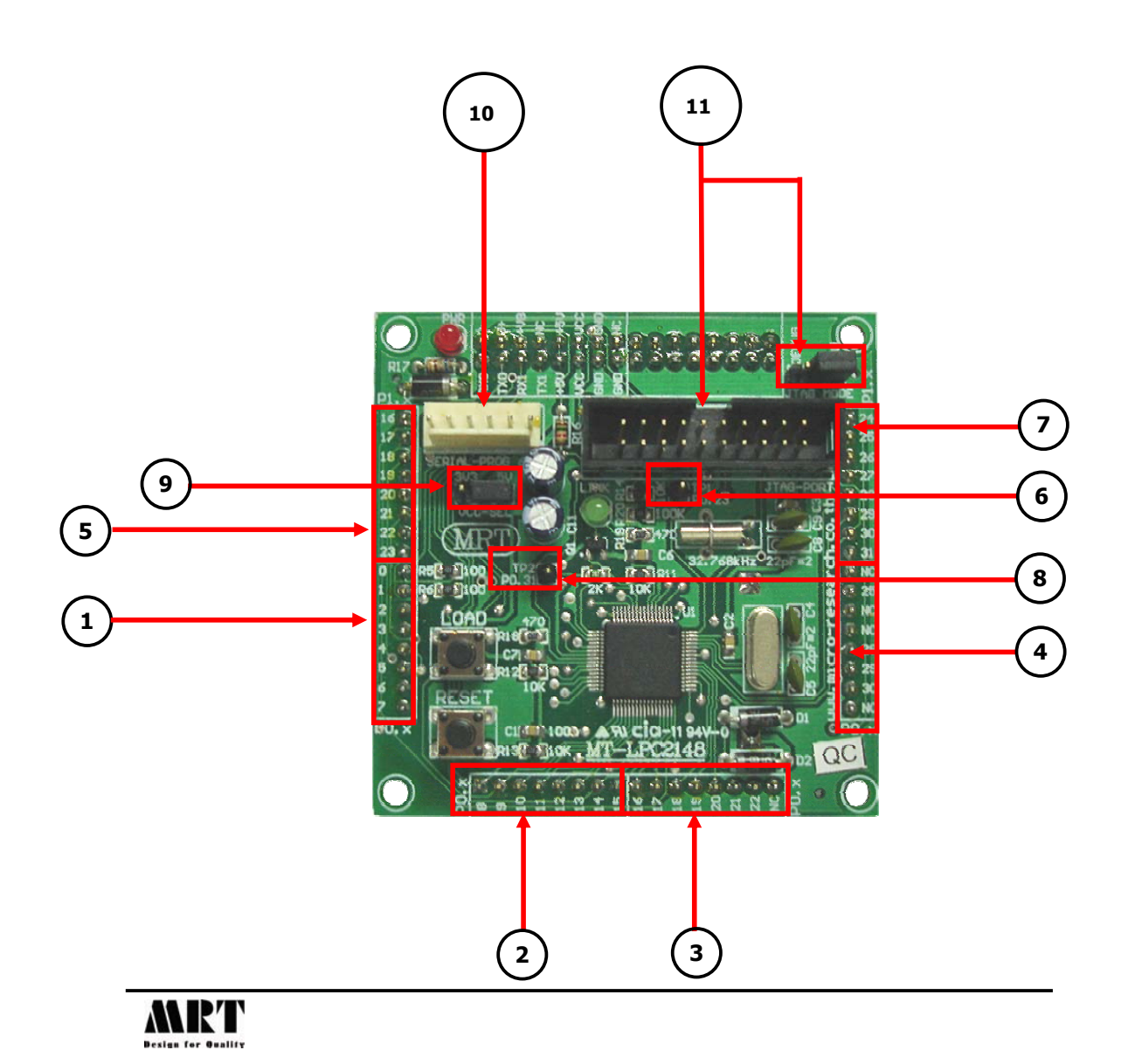

- **1. P0.0-P0.7** : ขาสัญญาณ P0.0- P0.7 ที่เชื่อมตอโดยตรงจากพอรตของไมโครคอนโทรลเลอร
- **2. P0.8-P0.15** : ขาสัญญาณ P0.8- P0.15 ที่เชื่อมโดยตรงจากพอรตของไมโครคอนโทรลเลอร
- **3. P0.16- P0.22** : ขาสัญญาณ P0.16- P0.22 ที่เชื่อมโดยตรงจากพอรตของไมโครคอนโทรลเลอร
- **4. P0.25- P0.30** : ขาสัญญาณ P0.25 และ P0.28-P0.30 ที่เชื่อมโดยตรงจากพอรตของ ไมโครคอนโทรลเลอร
- **5. P1.16-P1.23** : ขาสัญญาณ P1.16- P1.23 ที่เชื่อมโดยตรงจากพอรตของไมโครคอนโทรลเลอร
- **6. P1.24-P1.31** : ขาสัญญาณ P1.24- P1.31 ที่เชื่อมโดยตรงจากพอรตของไมโครคอนโทรลเลอร
- **7. TP1** : จุดทดสอบสัญญาณสําหรับขา P0.23
- **8. TP2** : จุดทดสอบสัญญาณสําหรับขา P0.31
- **9. <u>VCC-SEL</u> : จั๊มเปอร์เลือกแรงดันไฟเลี้ยงที่ป้อนให้กับโมดูล มีความสำคัญมากที่จะต้องกำหนดให้** ถกต้องตามการใช้งาน มิเช่นนั้นจะส่งผลให้เกิดความเสียหายต่อตัวไมโครคอนโทรลเลอร์ได้

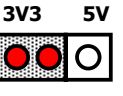

 1) เลือกที่ตําแหนง 3V3 เมื่อตองการปอนไฟเลี้ยงใหกบโมด ั ูลที่แรงดันระดบั **OI** 3.3V

**VCC-SEL** 

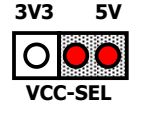

- 2) เลือกที่ตำแหน่ง 5V เมื่อต้องการป้อนไฟเลี้ยงให้กับโมดลที่ระดับแรงดัน 5V โดยผ่านชุดเร็กกเลเตอร์ภายในโมดลเพื่อรักษาระดับแรงดันที่ 3.3 V กอนจายใหกับไมโครคอนโทรลเลอรตอไป
- **10.SERIAL-PROG 6P** : พอรตสําหรับการโหลดโปรแกรมผานพอรตอนุกรมโดยมีระดับสัญญาณเปน TTL และมีตำแหน่งขาสัญญาณดังนี้

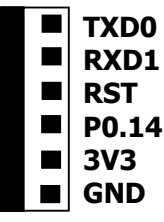

**11.JTAG-PORT** : คอนเน็คเตอร์ขนาด 20 ขา สำหรับอินเตอร์เฟสกับ JTAG Debugger โดยจะใช้ ขาสัญญาณ P1.26-P1.31 และขา RESET ซึ่งจัดตําแหนงสัญญาณตามมาตรฐานของ JTAG ดังนี้

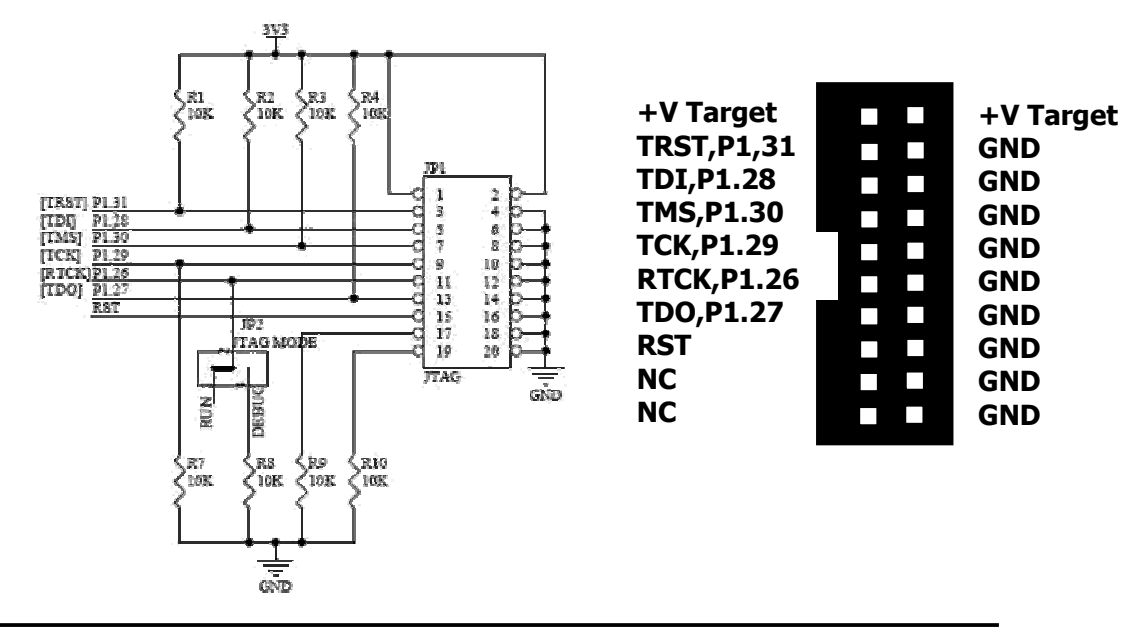

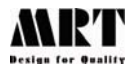

# **ขั้นตอนการปรับตั้งทางฮารดแวร**

1. โมดูล MT-LPC2148 สามารถใชงานรวมกับ MRT-BASE 1 และ MRT-BASE 2A ไดทันทีโดยติดตั้งลง ในตําแหนง MT-Socket

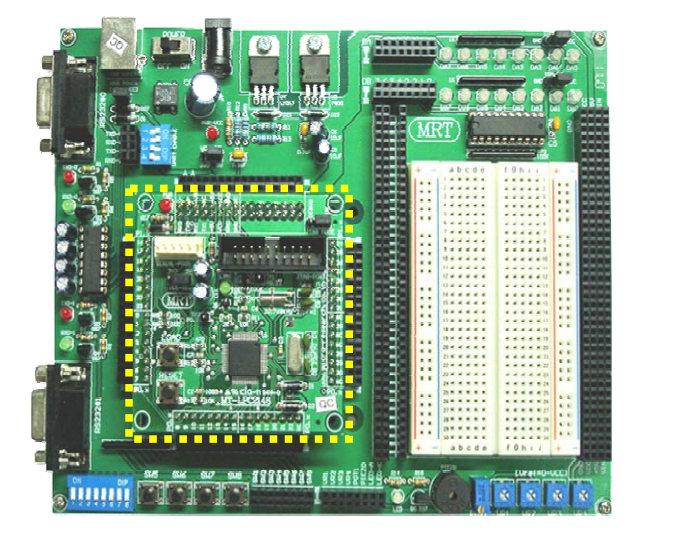

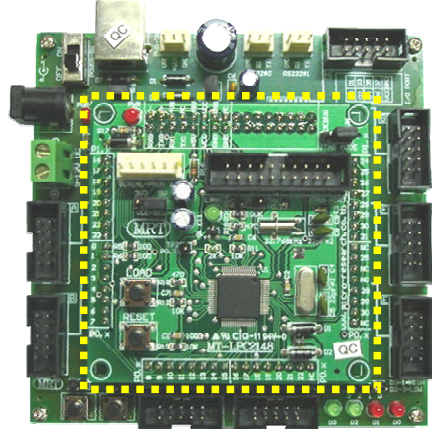

2. กําหนดจั๊มเปอรเลือกระดับแรงดันไฟเลี้ยงของบอรด ( VCC-SEL ) โดยจะตองกําหนดใหตรงกันทั้ง MRT-BASE 1 / 2A กับ โมดูล MT-LPC2148

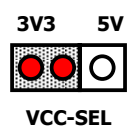

 $\mathsf{O}\mathsf{I}$  ตำแหน่ง 3V3  $:$  สำหรับเลือกแรงดันการใช้งานที่ 3.3 V

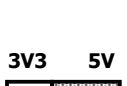

**VCC-SEL** 

ี่ ตำแหน่ง 5V : สำหรับเลือกแรงดันการใช้งานที่ 5.0 V

<u>หมายเหตุ</u> : 1) ก่อนการป้อนไฟเลี้ยงให้กับบอร์ด ควรตรวจสอบให้แน่ใจอีกครั้งว่าได้กำหนดจั๊มเปอร์ VCC-SELไว้ตรงกันทั้งสองบอร์ด การกำหนดเลือกจั๊มเปอร์ที่ไม่ถูกต้องอาจส่งผลให้โมดล\_MT-LPC2148 ไดรับความเสยหายได ี

 2) ในกรณีที่ตองการใชไฟเลี้ยงจากพอรต USB (+5V) ดวยการใสจั๊มเปอร USB-POWER ในบอรด MRT-BASE1/2A จะตองกําหนด VCC-SEL ของโมดูล MT-LPC2148 ไวที่ ตําแหนง 5V เสมอ

3. โมดูล MT-LPC2148 สามารถดาวโหลดโปรแกรมผานพอรตสื่อสารขอมูลอนุกรม RS232 และสามารถ ใชงานรวมกับบอรด MRT- BASE1 และ MRT-BASE2A ไดทันที

3.1 การใชงารวมกับบอรด MRT-BASE1 ซึ่งจะใชพอรตสื่อสารอนุกรม RS232#0 และให ปรับตั้งดิพสวิทซ์ควบคุม UART ENABLE หมายเลข 1 และ 2 ไปยังตำแหน่ง ON เพื่อเชื่อมต่อพอร์ต ี่สื่อสารข้อมูลอนุกรม RS232 กับโมดูลไมโครคอนโทรลเลอร์ ดังรูป

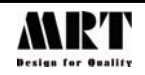

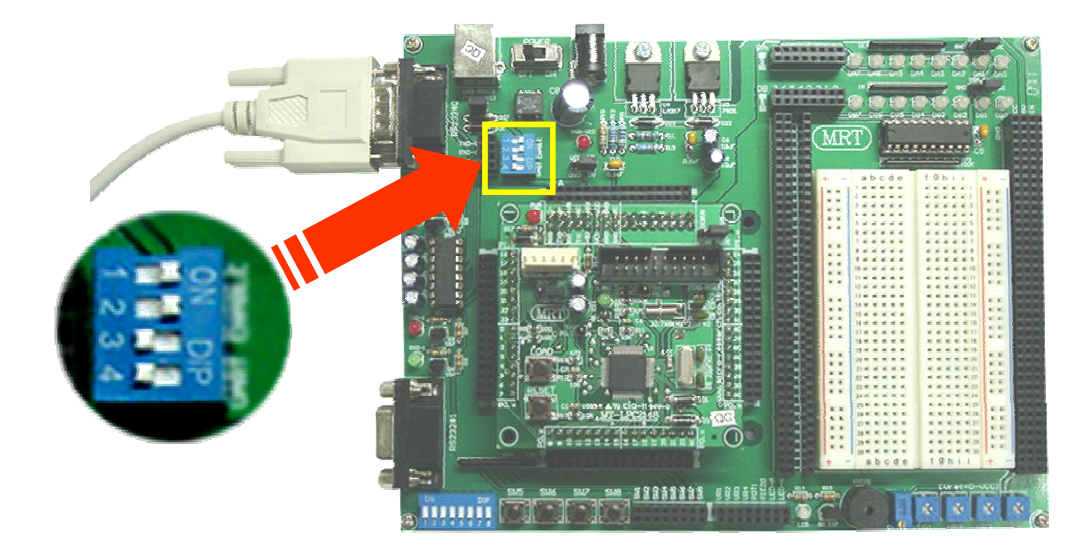

3.2 การใชงานรวมกับบอรด MRT-BASE2A ซึ่งจะใชพอรตสื่อสารอนุกรม RS232#0 ก่อนการติดตั้งโมดูลไมโครคอนโทรเลอร์ ให้ปรับตั้งดิพสวิทซ์ควบคุม RS232-EN หมายเลข 1 ู้ และ 2 ไปยังตำแหน่ง ON เพื่อเชื่อมต่อพอร์ตสื่อสารข้อมูลอนุกรม RS232 กับโมดูล ไมโครคอนโทรลเลอร์ ดังรูป

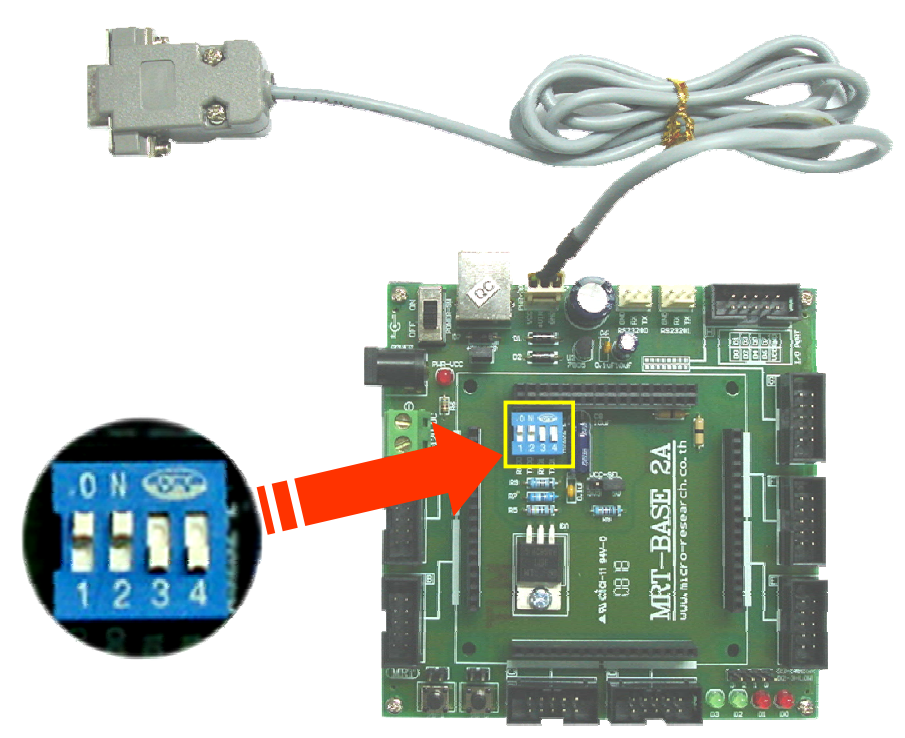

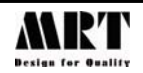

## **ขั้นตอนการโหลดโปรแกรมดวย Flash Magic**

1. ติดตั้งโปรแกรม Flash magic และเปิดโปรแกรมจะปรากฏหน้าต่างของโปรแกรมดังนี้

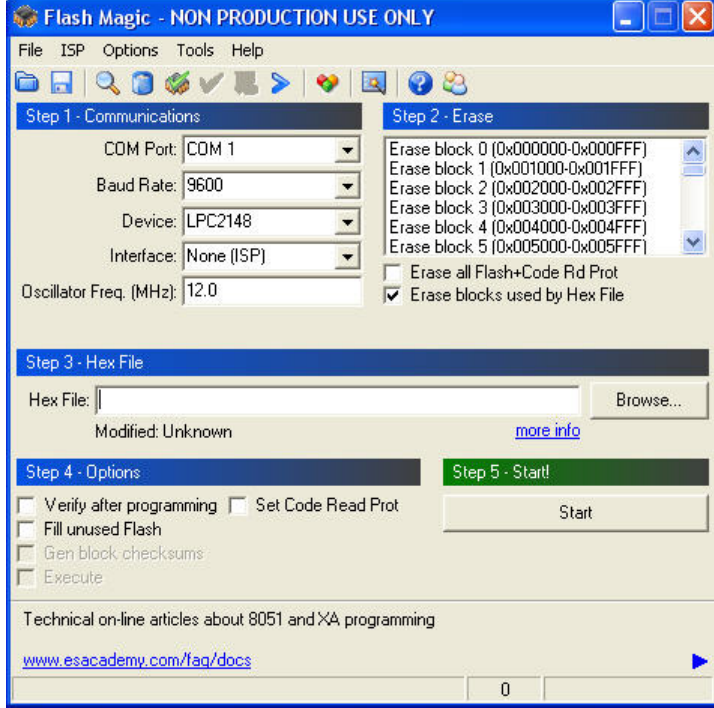

- **2. Step1-Communication** : กำหนดค่าพารามิเตอร์สำหรับการสื่อสารข้อมูล ดังนี้
	- **COM Port** : หมายเลขพอรตสื่อสารขอมูลของเครื่องคอมพิวเตอรสําหรับเครื่อง PC โดยทั่วไปจะเปน COM 1 และในกรณีที่ใชสายแปลงสัญญาณ USB to serial RS232 ให้ตรวจสอบหมายเลขพอร์ตจาก Device Manager ก่อน และเลือก หมายเลขให้ตรงกัน
	- **Baud Rate** : ความเร็วในการสื่อสารขอมูล
	- **Device** : หมายเลขชิพที่ตองการโหลดโปรแกรม สําหรับโมดูล MT-LPC2148 ให เลือกที่ตําแหนง LPC2148
	- **Interface** : กําหนดเลือกไวที่ None (ISP)
	- **Oscillator Freg (MHz)** : ความถี่สัญญาณนาฬิกาของไมโครคอนโทรเลอรสําหรับ โมดูล MT-LPC2148 ใหกําหนดที่ 12.0
- **3. Step2-Earse** : กําหนดการเลือกรูปแบบการลบขอมูลกอนการโปรแกรมขอมูลใหมเขาไป ดังนี้
	- **ERASE all Flash + Code RD Port** : ลบขอมูลทั้งหมดทุกบล็อกรวมถึงบิตปองกันการ อานขอมูลภายในชิพ
	- **Erase blocks used by Hex File** : เลือกลบข้อมูลเฉพาะบล็อกที่มีข้อมูลจาก Hex File เพื่อความรวดเร็วในการทํางาน

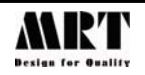

**4. Step3-Hex file** : คลิกปุม Browse…เพื่อเลือก Hex File ที่ตองการโปรแกรมลงชิพ ไมโครคอนโทรลเลอร

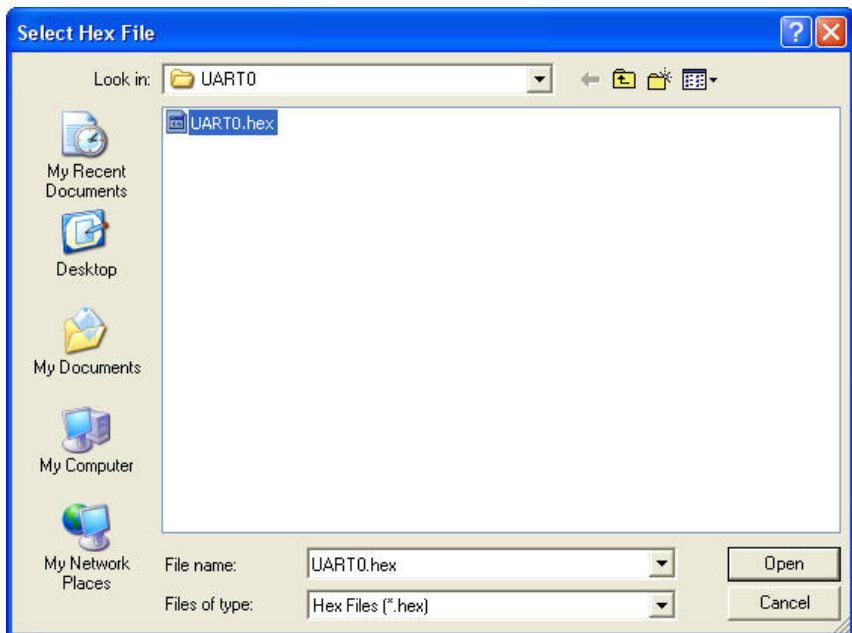

### **5. Step4-Option** : กำหนดเลือกฟังก์ชันการทำงานเสริมอื่น ๆ ได้แก่

- Verify after programming : การตรวจสอบความถูกตองของขอมูลหลังการโปรแกรม
- 
- 
- :โปรแกรมข้อมูล0x00 ลงไปในพื้นที่ซึ่งไม่มีข้อมูลโปรแกรม
- 
- Set Code RD Port : เซ็ตบิตปองกันการอานขอมูลจากภายในชิพ ไมโครคอนโทรลเลอร

### **6. Step5-Start!** : เริ่มตนการโหลดโปรแกรมลงชิพ

 6.1 ในสวนของฮารดแวรโมดลู MT-LPC-2148 จะตองกําหนดใหไมโครคอนโทรลเลอรเขาสู โหมด Boot loader เพื่อเตรียมความพรอมที่จะสื่อสารขอมูลกับซอรฟแวรดังนี้

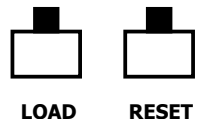

**LOAD RESET** 

**LOAD RESET** 

กดปุม LOAD และ RESET พรอมกัน

ปลอยปมุ LOAD ในขณะที่ยังคงกดปุม RESET คางไว

 ปลอยปมุ LOAD และ RESET ขณะนี้ไมโครคอนโทรลเลอรเขาสู โหมด Boot loader แลว

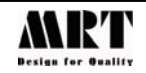

6.2 คลิกปมุ Start จากซอฟแวร Flash Magic เพื่อเริ่มการโหลดโปรแกรมตามขั้นตอนที่กําหนด เมื่อดำเนินการได้โดยสมบูรณ์จะปรากฏข้อความ Finished ที่แถบแสดงสถานะด้านล่างดังรูป

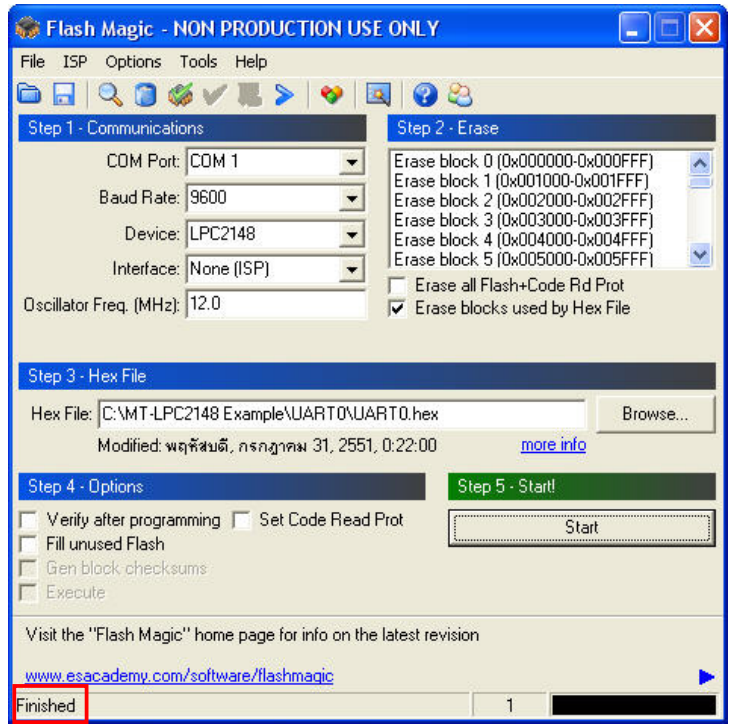

 6.3 การออกจากโหมด Bootloader กลับสูโหมด RUN เพื่อทดสอบการทํางานของโปรแกรมให ึกดปุ่ม RESET เพียงปุ่มเดียวเท่านั้น

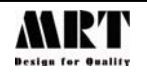

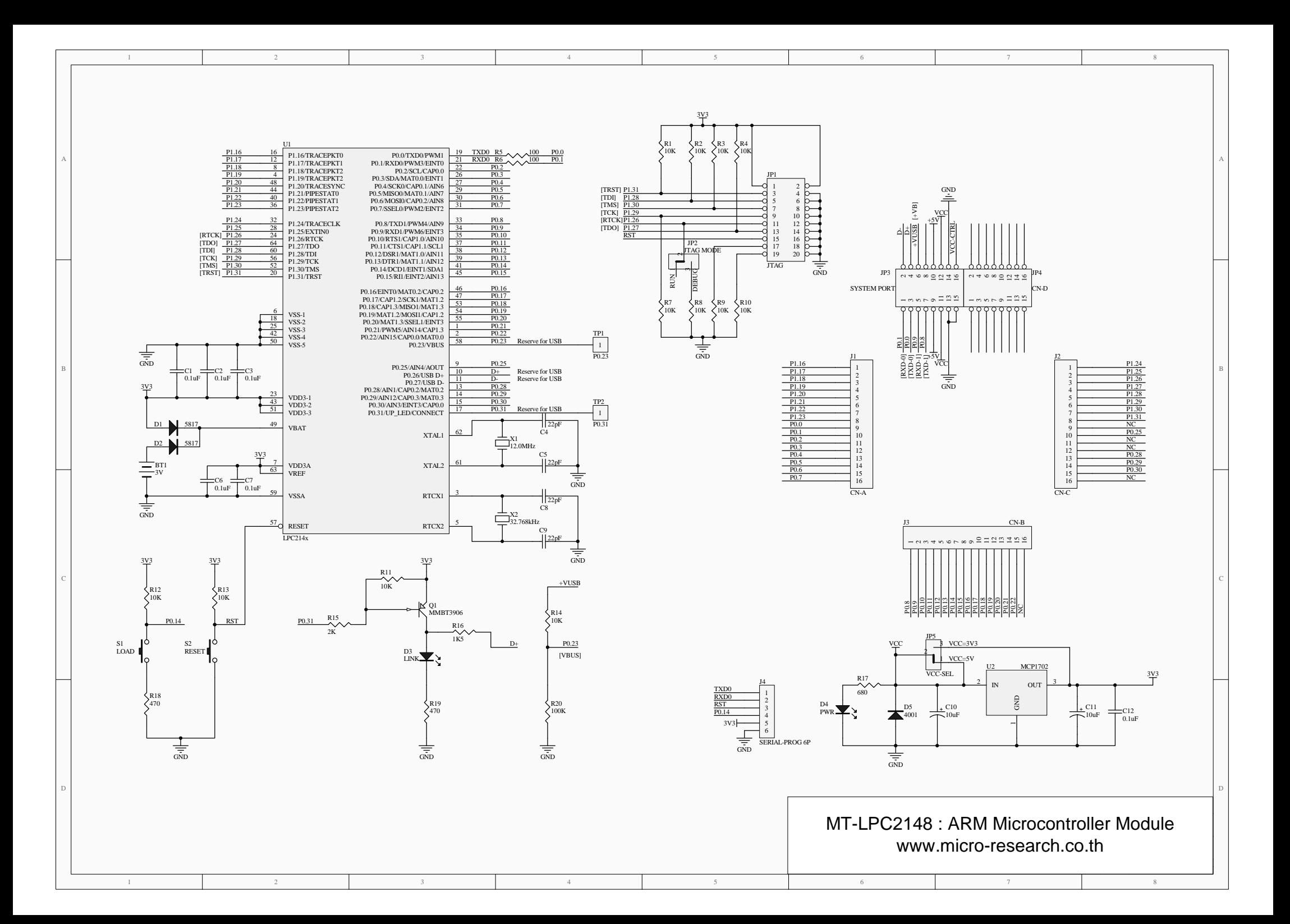